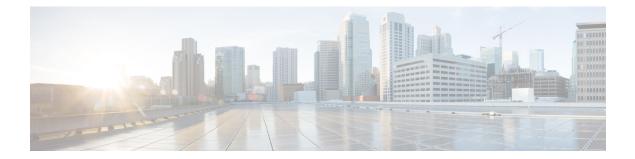

## Enable AD CS to Issue Client and Server Certificates

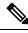

**Note** The CA component of Microsoft Active Directory Certificate Services (AD CS) must be able to issue a certificate that can be used for authentication of the Expressway as client or server.

AD CS in Windows Server 2008 Standard R2 (and later) can issue these types of certificates, if you create a certificate template for them. **Earlier versions of Windows Server Standard Edition are not suitable.** 

The default "Web Server" certificate template in AD CS creates a certificate for Server Authentication. The server certificate for the Expressway also needs Client Authentication if you want to configure a neighbor or traversal zone with mutual authentication (where **TLS verify mode** is enabled).

To set up a certificate template with both Server and Client authentication:

1. In Windows, launch Server Manager (Start > Administrative Tools > Server Manager).

(Server Manager is a feature included with server editions of Windows.)

- 2. Expand the Server Manager navigation tree to Roles > Active Directory Certificate Services > Certificate Templates (<domain>).
- 3. Right-click on Web Server and select Duplicate Template.

| File Action View Help                        |                                        |                         |         |                                                 |
|----------------------------------------------|----------------------------------------|-------------------------|---------|-------------------------------------------------|
| Server Manager (WINDOWS2008)                 | Certificate Templates (windows2008.acm | ne.com)                 | -       |                                                 |
| Roles     Greater Directory Certificate Serv | Template Display Name                  | Minimum Supported CAs   | Version | Intended Purposes                               |
| Convertige Office Certificate Serv           | IPSec (Offline request)                | Windows 2000            | 7.1     |                                                 |
| Certificate Templates (windc                 | Kerberos Authentication                | Windows Server 2003 Ent | 110.0   | Client Authentication, Server Authentication, S |
| acme-WINDOWS2008-CA                          | Rey Recovery Agent                     | Windows Server 2003 Ent | 105.0   | Key Recovery Agent                              |
| E S Active Directory Domain Service:         | CCSP Response Signing                  | Windows Server 2008 Ent | 101.0   | OCSP Signing                                    |
| E DNS Server                                 | RAS and IAS Server                     | Windows Server 2003 Ent | 101.0   | Client Authentication, Server Authentication    |
| 🕑 🍇 Web Server (IIS)                         | Root Certification Authority           | Windows 2000            | 5.1     |                                                 |
| Features                                     | Router (Offline request)               | Windows 2000            | 4.1     |                                                 |
| Diagnostics                                  | Smartcard Logon                        | Windows 2000            | 6.1     |                                                 |
| Configuration                                | Smartcard User                         | Windows 2000            | 11.1    |                                                 |
| Storage                                      | Subordinate Certification Authority    | Windows 2000            | 5.1     |                                                 |
|                                              | Trust List Signing                     | Windows 2000            | 3.1     |                                                 |
|                                              | 😨 User                                 | Windows 2000            | 3.1     |                                                 |
|                                              | G User Signature Only                  | Windows 2000            | 4.1     |                                                 |
|                                              | Web Server Duplicate Templat           | Mindows 2000            | 4.1     |                                                 |
|                                              | Workstation Authentic                  | Vindows Server 2003 Ent | 101.0   | Client Authentication                           |
|                                              | All Tasks                              | •                       |         |                                                 |
|                                              | Properties                             |                         |         |                                                 |
|                                              | Help                                   |                         |         |                                                 |

- 4. Select Windows Server 2003 Enterprise and click OK.
- 5. On the General tab, enter the Template display name and Template name, for example Web client and server and Webclientandserver.

| Issuance | Requirements   Su | iperseded Templates   Extensions   S                                                                                                    | ecurity |
|----------|-------------------|----------------------------------------------------------------------------------------------------|---------|
| General  | Request Handling  | and have been also been a second provide the second second s | Server  |
| Tomplate | display name:     |                                                                                                    |         |
|          |                   |                                                                                                    |         |
|          |                   |                                                                                                    | -       |
|          | ent and server    |                                                                                                    |         |
| Web clie | ent and server    | indows Server 2008 Enterprise                                                                                                    |         |
| Web clie | ent and server    | indows Server 2008 Enterprise                                                                                                    |         |

6. On the Extensions tab, select Application Policies and click Edit.

| Issuance Requirements Superseded Templates Extensions Security To modify an extension, select it, and then click Edit.  Extensions included in this template:  Application Policies Basic Constraints Certificate Template Information Issuance Policies Key Usage | General     | Request Hand     | dling Cryp | otography    | Subject Name | Server   |
|----------------------------------------------------------------------------------------------------|-------------|------------------|------------|--------------|--------------|----------|
| Extensions included in this template:<br>Application Policies<br>Basic Constraints<br>Certificate Template Information<br>Issuance Policies                                                                                                    | Issuance    | Requirements     | Supersede  | d Templates  | Extensions   | Security |
| Basic Constraints<br>Certificate Template Information<br>Issuance Policies                                                                                                    |             |                  |            | (Hen Click E | uit.         |          |
| Certificate Template Information                                                                                                    | Appli Appli | cation Policies  |            |              |              |          |
| Issuance Policies                                                                                                    | 📑 Basid     | c Constraints    |            |              |              |          |
|                                                                                                    | Certi       | icate Template I | nformation |              |              |          |
| Key Usage                                                                                                    | 📑 Issua     | ance Policies    |            |              |              |          |
|                                                                                                    |             | Jsage            |            |              |              |          |
|                                                                                                    | 🔣 Key I     |                  |            |              |              |          |
|                                                                                                    | Key I       |                  |            |              |              |          |
|                                                                                                    | Key         |                  |            |              |              | dit [    |

- 7. Add Client Authentication to the set of application policies:
  - a. Click Add
  - b. Select Client Authentication and click OK
  - c. Click OK

| An application policy d<br>used.               | efines how a cert | ificate can be |
|------------------------------------------------|-------------------|----------------|
| Application p <u>o</u> licies:                 |                   |                |
| Client Authentication<br>Server Authentication |                   |                |
|                                                |                   |                |
|                                                |                   |                |
|                                                |                   |                |
|                                                |                   |                |
| <u>A</u> dd                                    | <u><u> </u></u>   | <u>R</u> emove |
| <u>A</u> dd                                    |                   | <u>R</u> emove |

- 8. Click OK to complete the addition of the new template.
- 9. Add the new template to the Certificate Authority:

- a. Go to Roles > Active Directory Certificate Services > <your certificate authority>.
- b. Right-click Certificate Templates and select New > Certificate Template to Issue

| 🗯 🔿 🙍 📷 🛛 🐽                                                   | · 🛛 🖬                                                                    |                                                                                                    |                                                                                                    |  |
|---------------------------------------------------------------|--------------------------------------------------------------------------|----------------------------------------------------------------------------------------------------|----------------------------------------------------------------------------------------------------|--|
| Server Manager (WINDOWS2008)                                  |                                                                          | Certificate Templates                                                                                                    |                                                                                                    |  |
| Roles     G    Roles     G    Roles                           | Certificate Serv                                                         | Name                                                                                                    | Intended Purpose                                                                                                    |  |
| E 🛃 acme-WINDO<br>Revoked<br>Issued C<br>Pending<br>Failed Re | emplates (windc<br>DWS2008-CA<br>Certificates<br>ertificates<br>Requests | Directory Email Replication     Domain Controller Authentication     EFS Recovery Agent     Basic EFS     Domain Controller     Web Server     Computer     User     Subordinate Certification Authority | Directory Service Email Replication<br>Client Authentication, Server Authenticatio<br>File Recovery<br>Encrypting File System<br>Client Authentication, Server Authentication<br>Server Authentication<br>Client Authentication, Server Authentication<br>Encrypting File System, Secure Email, Clien<br><al></al> |  |
| E 🥈 DNS Server                                                | New                                                                      | Certificate Template to Issue                                                                                                    | Microsoft Trust List Signing, Encrypting File                                                                                                    |  |
| Web Server (II!                                               | View                                                                     | •                                                                                                    |                                                                                                    |  |
| Diagnostics     Configuration     Storage                     | Refresh<br>Export List                                                   |                                                                                                    |                                                                                                    |  |
|                                                               | Help                                                                     |                                                                                                    |                                                                                                    |  |

c. Select your new Web client and server template and click OK.

| of the certificate templates in the organ<br>r more information, see <u>Certificate Temp</u> | eplicated to all domain controllers.<br>ization may not be available to your CA.<br><u>Nate Concepts.</u> |  |
|----------------------------------------------------------------------------------------------|----------------------------------------------------------------------------------------------------|--|
| lame                                                                                         | Intended Purpose                                                                                          |  |
| OCSP Response Signing                                                                        | OCSP Signing                                                                                              |  |
| RAS and IAS Server                                                                           | Client Authentication, Server Authentication                                                              |  |
| Router (Offline request)                                                                     | Client Authentication                                                                                     |  |
| Smartcard Logon                                                                              | Client Authentication, Smart Card Logon                                                                   |  |
| Smartcard User                                                                               | Secure Email, Client Authentication, Smart Card Logon                                                     |  |
| Trust List Signing                                                                           | Microsoft Trust List Signing                                                                              |  |
| User Signature Only                                                                          | Secure Email, Client Authentication                                                                       |  |
| Web client and server                                                                        | Server Authentication, Client Authentication                                                              |  |
| Workstation Authentication                                                                   | Client Authentication                                                                                     |  |

The new **Web client and server** template can now be used when submitting a certificate request to the Microsoft Certification Authority.